תרגום חוברת הדרכה דימאז' 6Z:

### **דף פתיחה (לפני תוכן עניינים)**

חברת קוניקה מינולטה מברכת אותך על החלטתך לרכוש מצלמת קוניקה מינולטה זו. אנא הקדש מזמנך לקריאת ההוראות בעיון, על מנת שתוכל ליהנות מכל יישומי המצלמה החדשה שלך.

תוכל למצוא הוראות הדרכה מפורטות בתקליטור המצורף לערכת המצלמה.

מומלץ לבדוק את רשימת התכולה של האריזה לפני שאתה משתמש במוצר. אם חסרים פריטים מסוימים בתכולת האריזה, יש להתקשר מיד לחנות בה רכשת את המצלמה.

> מצלמה דיגיטלית דימאז' 6Z רצועת צוואר 7000DG-NS מכסה עדשה -243LF מכסה תושבת מבזק SC-1000 כרטיס זיכרון SD כבל וודאו AV -700AVC USB-3 USB כבל 4 סוללות AA אלקליין תקליטור תוכנת המצלמה הדיגיטלית תעודת אחריות

מוצר זה תוכנן ועוצב לעבודה עם אביזרים המיוצרים ומופצים ע"י חברת קוניקה מינולטה. השימוש באביזרים או ציוד אחר עלול לגרום לירידה באיכות הצילום ואף לנזק למצלמה ואביזריה.

# דלתה פילם

מוקד ארצי לשירות ותמיכה: 09-8662666 אזור תעשיה כפר נטר ת.ד. 3733 מיקוד 40593

### כותרת: **לשימוש נכון ויעיל**

כותרת קטנה: **אזהרות**

שימוש לא נכון בסוללות עלול לגרום לנזקים, התחממות יתר או אף התפוצצות. אנא הקדש מזמנך לקריאת האזהרות הבאות ופעל על פיהן.

אין לשנות, לקצר או לגרום נזק כל שהוא לסוללות

אין לחשוף את הסוללות לאש או לטמפרטורות הגבוהות מ C˚ 60 .

אין לחשוף את הסוללות למים או נוזל אחר. מים עלולים לחדור לסוללות ולגרום להתחממות, נזילה ואף התלקחות.

אין להשליך את הסוללות על חפצים, פגיעה כזו עלולה לגרום נזק פנימי בגוף הסוללות.

אין להשתמש בסוללות אם אף כלי או מוצר אחר מלבד הסוללות

אין לאחסן את הסוללות בקרבת עצמים ממתכת

יש להשתמש אך ורק במטען אשר הומלץ על ידי היצרן

אין להשתמש בסוללות אשר החלה לנזול. אם נכנס נוזל סוללות לעין, יש לשטוף במים

זורמים באופן מיידי ולצור קשר עם רופא. אם נוזל הסוללות בא במגע עם הגוף או הבגד, יש לשטוף את האזור במים.

יש להשתמש בסוללות אך ורק בסביבת טמפרטורה שבין ˚0 ל C ˚.40 יש לאחסן את הסוללות בטמפרטורה שבין ˚20 - עד C˚ 30 . ובתנאי לחות שבין % 45 ל - % 85 RH.

עטוף את הסוללות בזמן ההשלכה למניעת מגע עם הסוללות. יש להשליך את הסוללות אך ורק למקומות המיועדים לכך.

אם הסוללות אינן נטענת לאחר הזמן המיועד לכך, נתק את המטען והפסק את הטעינה מיד.

#### כותרת קטנה: **אזהרות מצלמה**

אין לנסות לפרק את המצלמה. פעולה זו עלולה לגרום להתחשמלות בשל קצרים חשמליים. יש להוציא את הסוללות מיידית, או לנתק את הכבל החשמלי (לרכישה בנפרד) אם המצלמה נפלה או נפגעה ממכה. יש להיזהר ביותר מיחידת המבזק בשל המתח הגבוהה שנוצר. הרחק את הסוללות, כרטיס הזיכרון ועצמים קטנים אחרים מהישג ידם של ילדים קטנים. יש לצור קשר עם רופא מיידית במקרה של בליעת עצם. יש לאחסן את המוצר במקום גבוה, רחוק מהישג ידם של ילדים קטנים. אין לבצע הבזקה ישירות לכיוון העיניים. פעולה זו עלולה לגרום לעיוורון. אין לבצע הבזקה בזמן נסיעה. פעולה זו עלולה לגרום לעיוורון זמני ותוביל לתאונה. אין להשתמש במוניטור בזמן נסיעה או הליכה. אין להביט באמצעות העינית, או לכוון את העדשה למול אור חזק ישיר או אור שמש. פעולה זו עלולה לגרום לעיוורון.

אין להשתמש במצלמה ואביזריה באזורים בעלי לחות גבוהה.

אין להשתמש במצלמה ואביזריה ליד נוזלים או גזים דליקים כגון דלק, בנזין או טרפנטין. אין

להשתמש בניקיון המצלמה בחומרים כגון אלכוהול, אציטון, בנזין או טרפנטין – תתכן דליקה ואף נפץ.

בניתוק כבל החשמל (לרכישה בנפרד) מהחשמל או המטען, אין למשוך בכוח את הכבל . יש

להחזיק את התקע ורק אז בעדינות להוציא את השקע.

במקרה של נזק למצלמה או לאביזריה, יש לגשת למעבדה מוסמכת של קוניקה מינולטה.

טיפול בחוט החשמל של המצלמה עלול לחשוף אותך לעופרת, כימיקל הידוע כגורם סרטן, או נזק לילודים. יש לשטוף את הידיים היטב לאחר טיפול בחוט חשמל.

# כותרת קטנה: **צג ה – LCD) מסך התצוגה)**

# **זהירות:**

אין לפרק מוצר זה: אין בפנים חלקים המיועדים לטיפולו של המשתמש.

הפנה את הבעיה לעובדי שירות מוסמכים. אין לחשוף את המוצר לנוזלים, לחות או טמפרטורות קיצוניות. ספקי כוח ומטעני סוללות של קוניקה מינולטה מיועדים לשימוש פנים בלבד. השימוש בבקרות, כוונונים או הליכים השונים מאלו שפורטו כאן, עשויים לגרום לחשיפה להלם חשלמלי ו/או לסכנות חשמליות מכניות. אם המסך נשבר, אין לגעת בזכוכית או בנוזל. צור קשר עם התמיכה של קוניקה מינולטה.

כמו כן, יש להיזהר שנוזל לא יבוא במגע עם העור או יכנס לעיניים או הפה.

בגלל תכונות המסך הבנוי מקריסטל נוזלי, בהירות התצוגה יכולה להיות לא אחידה כאשר המצלמה חשופה לשינוי טמפרטורה וכו'.

המסך מתוכנן ובנוי בטכנולוגיה מתקדמת ומדויקת על מנת לספק תצוגה איכותית וחדה. למרות זאת ייתכנו פיקסלים מוארים בקביעות על פניו, זו אינה תקלה.

# כותרת: **שמות החלקים**

מצלמה זו בנויה מחלקים אופטיים מורכבים. יש להקפיד לשמור את המשטחים נקיים. אנא קרא את הוראות האחסון והניקיון בסוף החוברת לשמירת המוצר.

מבזק המחשף

רמקול

חיך הרצועה מיקרופון

מכסה שקעי USB/ AV/ DC

תא הסוללות

עדשה

נורית הצילום העצמי

תבריג החצובה ממוקם בתחתית גוף המצלמה.

חוגת מצבי חשיפה תושבת המבזק

מקש התקריב (מקרו) חוגת כיוון הדיאופטר

מקש מצבי המבזק

מקשי הזום העינית

מוניטור LCD

הנווט

מקש התפריט

מתג הפעלה ראשי

נורית החיווי מתג מצב צילום/ צפייה

צפייה מהירה/ מקש המחיקה

מקש האינפורמציה

תא הכנסת כרטיס הזיכרון

5

### כותרת: **חיבור הרצועה ומכסה העדשה**

תמיד הקפד שהרצועה תהייה סביב צווארך למניעת נפילת המצלמה.

העבר את הלולאה של רצועת מכסה העדשה דרך חיך מכסה העדשה (1). העבר את הלולאה השנייה דרך הלולאה הראשונה (2).

העבר את קצה רצועת הצוואה דרך לולאת מכסה העדשה ודרך חיך הרצועה על גוף המצלמה (3)

הדק את חוט הרצועה דרך החלק הפנימי של האבזם כנראה באיור (4). חזור על הליך זה בחלקה השני של הרצועה.

השתמש באגודלים, על מנת ללחוץ את לחצני מכסה העדשה פנימה להסרת המכסה. כאשר המצלמה איננה בשימוש, תמיד הקפד לסגור את מכסה העדשה.

## כותרת: **הכנסת סוללות**

מצלמה דיגיטלית זו פועלת עם 4 סוללות AA אלקליין או נטענות (מומלץ) MH-Ni. אין להשתמש בסוללות AA מסוג אחר. יש להפקיד לכבות את המצלמה בזמן החלפת הסוללות.

על מנת לפתוח את תא הסוללות, החלק את הדלתית החוצה לכיוון צד המצלמה (1) לשחרור תפס הנעילה. עתה ניתן להרים את הדלתית (2).

הכנס את הסוללות כמופיע באיור בחלק הפנימי של דלתית התא. וודא כי קוטביות הסוללות (החלק השלילי והחיובי) נכונה בזמן ההכנסה.

סגור את דלתית תא הסוללות בדחיפה פנימה לכיוון המצלמה (3) לנעילת התפס.

לאחר הכנסת הסוללות, יתכן ותופיע הודעת כיוון התאריך/ השעה על גבי המוניטור. ניתן לכוון את התאריך והשעה דרך חלק 2 של תפריט התסדיר (setup) (ראה עמ' 99).

## **הערות מצלמה:**

לאחר הכנסת הסוללות בכל פעם לאחר הטעינה או בפעם הראשונה, אל תוציא אותן מן המצלמה לפחות ל 24 שעות; ניתן לכבות את המצלמה בזמן זה. הסוללות משמשות, בין השאר, לטעינת הסוללה הפנימית של המצלמה, אשר מגינה על הנתונים בזמן כיבוי המצלמה.

# כותרת: **מצב חיווי סוללה**

מצלמה זו מצוידת בחיווי אוטומטי למצב הסוללה. כאשר המצלמה מופעלת, יופיע הסימן על המסך. הסימן ישתנה מלבן לאדום בכל פעם שהסוללה תיחלש. לא כל תפקודי המצלמה יפעלו כאשר הסוללה חלשה. אם מסך המצלמה איננו מתפקד, סביר להניח שהסוללה עומדת להתרוקן.

> מצב סוללה מלאה – הסוללה טעונה במלואה מצב סוללה חלשה – הסוללה חלשה, ויש להטעין אותה אזהרת סוללה חלשה – הסוללה מאוד חלשה. יש להטעין הסוללה מיידית.

כאשר כוח הסוללה הנו מתחת למצב אזהרת סוללה, תופיע הודעת סוללה ריקה מיד לפני כיבוי סופי של המצלמה. המצלמה לא תתפקד עד לטעינת הסוללה.

## כותרת: **כיבוי אוטומטי של המצלמה**

לחסכון בכוח הסוללה, המצלמה מבצעת כיבוי של הצגים אם לא נעשה בה שימוש למשך כ 3 דקות. כדי להפעילה, לחץ על המחשף חצי לחיצה. ניתן לשנות את פרק הזמן בחלק 1 של תפריט התסדיר (setup(.

אם לא נעשה שימוש במצלמה במשך 30 דקות, המצלמה תבצע כיבוי אוטומטי מלא.

# כותרת: **החלפת כרטיס הזיכרון**

ניתן להשתמש במצלמה זו בכרטיסי זיכרון מסוג SD) סקיור דיגיטל) ומולטי מדיה כארד. אם לא הוכנס כרטיס, תופיע אזהרת "card-no) "אין כרטיס) על מסך המצלמה.

תמיד הקפד לוודא כי נורית החיווי איננה דולקת לפני הוצאת כרטיס הזיכרון; אחרת יתכן נזק לנתונים השמורים עליו.

- .1 פתח את דלתית שקע הכרטיס בתחתית המצלמה.
- .2 הכנס את כרטיס הזיכרון לשקע עד הסוף ושחרר; הכרטיס אמור להיתפס בשקע. הכנס את הכרטיס כך שפניו מופנות לכיוון גב המצלמה. הקפד תמיד לדחוף את הכרטיס באופן ישר, לעולם אין להכניס את הכרטיס בכוח. אם הכרטיס איננו מתאים, בדוק את כיוון הכנסתו.
- .3 להוצאת הכרטיס, לחץ את הכרטיס פנימה לכיוון השקע, ושחרר. הכרטיס אמור לבצבץ החוצה, ועתה ניתן לשלוף אותו בקלות. הזהר שכן לאחר עבודה ממושכת עם המצלמה יתכן והכרטיס יהיה חם.
	- .4 סגור את דלתית שקע הכרטיס.

יתכן כי כרטיס אשר עבד במצלמה אחרת יזדקק לפרמוט לפני השימוש בו. אם מופיעה הודעת "card-use-to-unable) "אין אפשרות להשתמש בכרטיס), יש לפרמט את הכרטיס במצלמה.

פעולת הפרמוט ניתנת לביצוע בחלק 1 של תפריט הצפייה (עמ' 999). לאחר פעולת הפרמוט, כל המידע אשר על הכרטיס נמחק לצמיתות. אם מופיעה הודעת שגיאה "-card error", לחץ על מרכז הנווט לסגירת החלון; בדוק באתר קוניקה מינולטה למידע מעודכן:

http://kmpi.konikaminolta.us/ :אמריקה צפון

http://www.konikaminoltasupport.com :אירופה

# כותרת: **הפעלת המצלה והתצוגה**

לחץ על מתג ההפעלה הראשי על מנת להפעיל את המצלמה. לחיצה נוספת על המתג תכבה את המצלמה.

כאשר המצלמה פועלת, יופיע סימן האנטי שייק על מסך ה LCD.

מתג מצב צילום/צפייה, ליד מתג ההפעלה הראשי, משמש לעבור בין מצב צילום למצב צפייה כאשר ניתן לבחור בין תצוגה על מסך ה LCD לבין צפייה בעינית.

**מצב צילום (תצוגה בעינית)** – ניתן לצלם במצלמה ולצפות דרך העינית. בזמן הצפייה בעינית , סובב את חוגת הדיאופטר עד שהתצוגה נראית חדה.

**מצב צילום (תצוגה במוניטור LCD** – **(**המצלמה תציג את התמונה החיה ואת התמונות שצולמו ישירות על גבי מסך ה LCD.

**מצב צפייה (תצוגה במוניטור LCD** – **(**ניתן לצפות בתמונות שצולמו ולערוך אותן. התמונות יוצגו ישירות על מסך ה LCD.

# **הערות מצלמה**

לשימוש בעינית עבור מצב הצפייה, לחץ והחזק את מקש המבזק (1) ואז לחץ והחזק את I) (2 (עד שהתצוגה במוניטור תתחלף בתצוגה דרך העינית. <sup>+</sup> מקש האינפורמציה (

## כותרת: **כיוון התאריך והשעה**

לאחר הכנסת הסוללות וכרטיס הזיכרון בפעם הראשונה, תופיע הודעה על המסך לכיוון התאריך/ השעה. נתוני התאריך והשעה נשמרים עם כל תמונה שנשמרת בכרטיס הזיכרון.

אם לא כוון התאריך/ השעה, ההודעה תופיע לכמה שניות בכל לפעם שתופעל המצלמה. הודעה זו תופיע בכל פעם שהמצלמה תאוחסן לתקופה ארוכה ללא סוללות.

השתמש בחצים השמאלי והימני של הנווט (1) על מנת לבחור במילה "YES". בחירה במילה "NO "תבטל את הפעולה.

לחץ על מרכז הנווט לפתיחה מסך כיוון התאריך/ השעה.

השתמש בחצים השמאלי והימני על מנת לבחור את השדה שברצונך לשנות. השתמש בחצים העליון והתחתון של הנווט על מנת לשנות את ערך השדה

לחץ על מרכז הנווט על מנת לקבע את בחירתך.

ניתן להגיע למסך כיוון התאריך והשעה בתפריט 2 של התסדיר (setup(.

מסך כיוון התאריך / השעה

# כותרת גדולה: **צילום**

הפעל את המצלמה. כוון את מתג מצב הצילום/ הצפייה למצב צילום.

### כותרת: **אחיזת המצלמה**

בשימוש עם מסך ה LCD או עם העינית, החזק את המצלמה ביציבות עם ידך הימנית, כאשר ידך השמאלית תומכת באזור העדשה בחלק התחתון. שמור את המרפקים צמודים לגוף. הקפד שלא לכסות את העדשה עם האצבעות או רצועת המצלמה.

## כותרת: **השימוש בעדשת הזום**

סקאלת הזום

מקשי הזום (1) שולטים בין אורכי המוקד השונים של העדשה. החלק הימני (T (יקרב אותך אל המצולם במצב טלפוטו. החלק השמאלי (W (יעביר אותך למצב עדשה רחבת זווית.

סקאלת הזום תראה את מיקומך המוערך על פני הזום. אם הזום הדיגיטלי מופעל, יופיע חלק צהוב על פני הסקאלה לסמן את טווח הזום הדיגיטלי.

## כותרת: **צילום תמונות במצב אוטומטי**

סובב את חוגת מצבי החשיפה למצב אוטומטי (1); כל תפקודי המצלמה יעברו למצב אוטומטי מלא. המיקוד, החשיפה, מערכת ההדמיה – כולם יעבדו בשיתוף להשגת תוצאה אופטימאלית.

למרות שכמעט כל תפקודי המצלמה, במצב זה, הנם אוטומטיים. ישנם כמה תפקודים אשר ניתן לשנות.

תפקודי המצלמה אשר ניתנים לשינוי באמצעות המקשים:

מצב המבזק מצב תקריב (מקרו)  $\overrightarrow{I}$  אופן התצוגה  $\overrightarrow{I}$ 

תפקודי המצלמה אשר ניתנים לשינוי באמצעות תפריט הצילום:

מצב התקדמות הצילום גודל התמונה איכות התמונה תוכנית מצבים דיגיטלים אנטי שייק

### כותרת: **מצב הקלטה בסיסי**

אופן הצילום מובא במצב חשיפה אוטומטי אך, למעט מצב צילום וודאו, תפעול המצלמה זהה בכל מצבי החשיפה. תוכנית המצבים הדיגיטלית ניתנת להפעלה רק במצב אוטומטי.

מקם את האובייקט בין מסגרות המיקוד. וודא כי הנושא נמצא בטווח מיקוד העדשה (עמ' 99). לנושאים קרובים במיוחד, השתמש במקש התקריב (מקרו).

לחץ על המחשף חצי לחיצה לנעילת המיקוד והחשיפה. חיישן המיקוד האוטומטי (a (יוצג לסמן את הנושא. תוכנית הנושאים הדיגיטלית תבחר במצב המתאים ביותר, ראה עמוד הבא.

סמני המיקוד (b (יוצגו על המסך לאישור נעילת המיקוד. אם סימן המיקוד הנו אדום, המצלמה איננה מצליחה לאתר את הנושא ולהגיע למיקוד. חזור על הצעדים הראשונים עד שהסימן יהפוך ללבן. מהירות התריס (c (וערך הצמצם (d (יוצגו אף הם על המסך ויהפכו לשחורים בנעילת החשיפה.

המשך את הלחיצה על המחשף עד הסוף למטה לביצוע הצילום.

נורית החיווי תהבהב בזמן העיבוד ושמירת הנתונים. לעולם אין להוציא את כרטיס הזיכרון בזמן העברת הנתונים.

### **הערות מצלמה:**

ניתן לצפות בתמונות שצולמו על ידי המשך לחיצה על המחשף לאחר ביצוע התמונה. כמו כן, ניתן להשתמש במקש הצפייה המהירה.

### כותרת: **תוכנית המצבים הדיגיטליים**

תוכנית המצבים הדיגיטליים מאפשרת לבחור בין תוכנית חשיפה אוטומטית לבין בחירה מתוך 4 מצבים. תוכנית המצבים ממקסמת את יכולות המצלמה כאשר היא מותאמת לנושאים ספציפיים. תוכנית החשיפה האוטומטית פעילה רק במצב צילום אוטומטי וניתנת להפעלה דרך תפריט הצילום.

סמני התוכנית יופיעו באפור בחלקו העלילון של מסך ה LCD ויסמנו איזו מבין התוכניות פעילה. מקם את הנושא בין מסגרות המיקוד; בדיוק כמו בהפעלה הבסיסית המתוארת בעמוד הקודם.

לחץ על המחשף חצי לחיצה; מערכת המיקוד האוטומטית תאתר את הנושא ותפעיל בהתאם את התוכנית הדיגיטלית המתאימה. אם לא נראה אף סימן, מופעלת התוכנית האוטומטית הכללית (פרוגרם). לחץ על המחשף עד הסוף לביצוע הצילום. המשך לאחוז את המצלמה ביציבות גם לאחר ביצוע הצילום בתנאי שקיעה שכן זמן החשיפה עלול להיות ארוך.

> תוכנית אוטומטית כללית – פרוגרם (לא יופיע אף סימן) דיוקן ספורט פעולה נוף שקיעה

## כותרת: **נעילת מיקוד**

פעולת נעילת המיקוד משמשת במקרים בהם הנושא נמצא מחוץ למסגרת המיקוד. ניתן להפעיל את נעילת המיקוד גם במצבי מיקוד מיוחדים (עמ' 99) המקשים על ביצוע מיקוד אוטומטי .

מקם את האובייקט בין מסגרות המיקוד. לחץ חצי לחיצה והחזק את המחשף. יופיע סימן המיקוד לאישור העילה. יופיעו ערכי המהירות והצמצם וישתנו מלבן לשחור בנעילה.

כאשר המיקוד והחשיפה ננעלו, חיישן המיקוד יסמן את נקודת המיקוד על האובייקט.

מבלי להרים את האצבע מהמחשף, הסט את המצלמה ומקם את הקומפוזיציה מחדש. עתה ניתן להמשיך את חצי הלחיצה עד הסוף לביצוע הצילום.

> כותרת: **טווח המיקוד** כל ערכי טווח המיקוד נמדדו מחזית העדשה.

> > מצב זווית רחבה מצב טלפוטו

כותרת: **סימני המיקוד**

סימני המיקוד יאשרו את עבודת המיקוד האוטומטי. זמן המיקוד האוטומטי ארוך יותר בשימוש במצב תקריב (מקרו), טלפוטו או בתנאי תאורה חלשה.

נעילת המיקוד אישור המיקוד אין מיקוד – הנושא קרוב מדי או בעל נתונים המונעים מהמצלמה לבצע מיקוד (ראה סעיף הבא).

כאשר המצלמה איננה מצליחה להגיע למיקוד, ייתכן כי הנושא קרוב מדי או שתנאי הסביבה מקשים על ביצוע המיקוד. השתמש בנעילת מיקוד (עמ' 99) על גבי נושא הנמצא ליד באותו מרחק, או השתמש במיקוד ידני. אפשרות נוספת היא שימוש במבזק.

# כותרת: **מצבי מיקוד מיוחדים**

יתכן כי במצבים מסוימים המצלמה לא תצליח לבצע מיקוד. השתמש בנעילת מיקוד או במיקוד הידני לביצוע המיקוד.

...מימין לשמאל

הנושא חשוך מדי הנושא קרוב למקור אור בוהק מדי שני נושא צילום חופפים אך במרחקים שונים ניגודיות נמוכה

כותרת: **מצבי המבזק**

לשימוש במבזק המובנה, פשוט הרם אותו למעלה (1). כל עוד המבזק למטה, לא תתאפשר הבזקה. סימן המבזק יהפוך לאדום כאשר המבזק בטעינה; יש להמתין עד שהסימן יהפוך ללבן לפני ביצוע הצילום.

לשינוי מצב המבזק, הרם את המבזק ולחץ על מקש המבזק (2) עד שיופיע הסימן הרצוי.

**מבזק אוטומטי** – המבזק יבזיק באופן אוטומטי כאשר תנאי התאורה חלשים.

**הפחתת תופעת עיניים אדומות** – השתמש במצב זה כאשר הנך מצלם אנשים או בעלי חים בתנאי תאורה חלשים. מצב זה משפיע על החזר האור מרשתית העין. המצלמה תבזיק הבזק מקדים לפני ההבזקה העיקרית.

**מבזק מילוי** – השתמש במבזק כמקור תאורה ראשי או משני. בתנאי תאורה חלשה, המבזק פועל כמקור תאורה ראשי. בתנאי תאורה חזקים כגון אור שמש או תאורה אחורית, המבזק ימנע היווצרות צללים צורמים.

**סנכרון איטי**- השתמש בסנכרון איטי בצילומים בעלי חשיפה ארוכה ליצירת אור עוקב וטשטוש עדין סביב פעולת הנושא. לא ניתן לבצע אפקט זה כאשר פעולת התריס מהירה וגורמת להקפאת התנועה.

**ביטול מבזק** – המבזק למטה ולא תתכן הבזקה.

מבזק אוטומטי מבזק עם הפחתת עין אדומה מבזק מילוי סנכרון איטי מבזק מבוטל

מבזק מילוי

## כותרת: **טווח הארת מבזק – מצב צילום אוטומטי**

המצלמה שולטת ביציאת המבזק באופן אוטומטי. לחשיפה איכותית, על המצולם להימצא בטווח הארת המבזק. הנתונים המובאים להלן נמדדו מחזית העדשה. בשל המערכת האופטית, טווח המבזק משתנה עם שינוי זום העדשה בין זווית רחבה לטלפוטו.

> מצב זווית רחבה מצב טלפוטו

אם הארת המבזק מספיקה על מנת להאיר את המצולם, יופיע סימן OK מיד בסיום החשיפה.

סימן הארת המבזק

## כותרת: **אזהרת רעידת המצלמה**

אם מהירות התריס נופלת מנקודה אשר איננה יציבה לאחיזה ידנית, ללא קשר עם האנטי שייק פעיל או לא, יופיע סימן אזהרת רעידת המצלמה על מסך ה LCD. רעידת המצלמה תגרום לתמונה להיראות מעט מטושטשת. אפקט זה מתעצם בשימוש בעדשת הטלפוטו (T ( ופוחת עם שימוש בעדשה רחבת הזווית (W(. למרות שסימן האזהרה מופיע, עדיין המצלמה מאפשרת לצלם. מומלץ בהופעת הסימן למקם את המצלמה על גבי חצובה או להשתמש במבזק המובנה – ולעבור לשימוש בעדשה רחבת הזווית עד להיעלמות הסימן.

סימן אזהרת רעידת המצלמה

#### כותרת: **חשיפה על פי נושאים דיגיטליים**

המצבים הדיגיטליים משפרים את תוצאות חשיפת המצלמה, האיזון ללבן ועיבוד התמונה. פשוט סובב את חוגת החשיפה למצב הרצוי על פי הנושא המצולם. המצב הפעיל, יוצג על המסך בצידו השמאלי התחתון.

סימן מצב חשיפה דיגיטלי

**דיוקן** - לקבלת גוון עור עדין ורך וטשטוש עדין של הרקע. רב צילומי הדיוקן נראים טוב יותר בשימוש עם עדשת טלפוטו; עדשות בעלות אורך מוקד גבוה מאפשרות עומק שדה קטן יחסית להבלטת המצולם על פני הרקע. השתמש במבזק המובנה בתנאי אור שמש ישירה או אור אחורי.

**ספורט פעולה** – השתמש במצב זה לצילומי תנועה, לקבלת עבודת תריס מהירה.בשימוש עם המבזק, וודא כי הנושא נמצא בטווח הארתו. תכונות המיקוד העוקב וצילום הרצף יופעלו. שימוש בחצובה עמוד יעיל יותר בצילום תנועה מאשר חצובה רגילה בצילומי ספורט.

**נוף** – שיפור חדות התמונה, הצבע בצילומי הנוף. בשימוש באור טבעי בצילומי חוץ.

**שקיעה** – לקבלת גוונים עשירים וחמים של צבעי השקיעה. הקפד שלא לכוון ישירות אל השמש; עיניך עלולות להיפגע.

**דיוקן לילה** – לצילומים במצבי תאורה חלשים לקבלת פרטים נוספים. בשימוש עם המבזק, נוצר איזון בין חשיפת המצולם באמצעות אור המבזק לבין חשיפת הרקע. השתמש בחצובה להפחתת תופעת הטשטוש הנגרמת כתוצאה מרעידת המצלמה בצילום איטי. המבזק יעיל רק בצילום אובייקטים הקרובים למצלמה. בשימוש עם המבזק, יש לבקש מן המצולם לא לזוז לאחר ההבזקה שכן יתכן והחשיפה ממשיכה לקבלת פרטים ברקע.

#### כותרת: **מצב צפייה בסיסי**

ניתן לצפות בתמונות שצולמו באמצעות מקש הצפייה המהירה או לעבור למצב צפייה באמצעות מתג הבורר הנמצא ליד מתג הפעלת המצלמה.

על מנת לצפות בתמונות דרך מצב הצפייה, סובב את המתג למצב צפייה (1).

על מנת לצפות בתמונות דרך מצב הצילום, לחץ על מקש הצפייה המהירה/ מחיקה (2).

#### **תצוגת תמונה בודדת ותצוגת היסטוגרם**

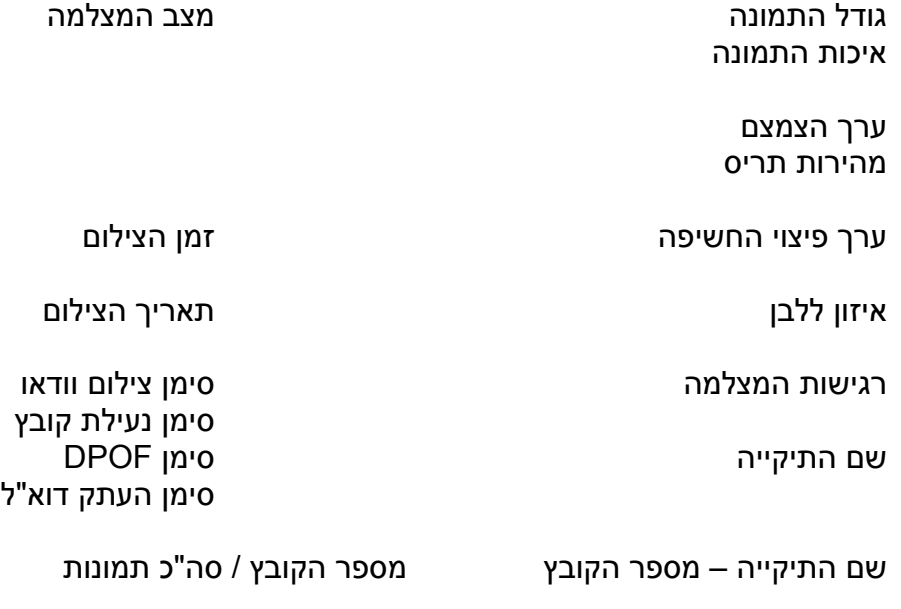

היסטוגרם

על מנת לצפות בתצוגת ההיסטוגרם, לחץ על המקש העלילון של הנווט. לחיצה על החץ התחתון של הנווט, תחזיר את התצוגה למצב נורמל.

ההיסטוגרם מראה את ערכי בהירות התמונה משחור (שמאל) ללבן (ימין). 256 הקווים האנכיים מהווים כל אחד ערך הארה. ניתן להשתמש בהיסטוגרם על מנת להעריך חשיפה של תמונה, אך לא מידע על צבעוניותה.

## כותרת: **צפייה וסיבוב תמונות**

במצב של צפייה מהירה או מצב צפייה רגיל, השתמש בחצים השמאלי / הימני של הנווט על מנת לעבור בין תמונה לתמונה.

על מנת לסובב תמונה באופן אנכי, יש ללחוץ על החץ התחתון של הנווט לסיבוב של 90 מעלות: 90 מעלות נגד כיוון השעון ו 90 מעלות עם כיוון מעלות, ובאופן אופקי.

# מקש הצפייה המהירה/ מחיקה

לעבור חזרה למצב הקלטה ממצב הצפייה המהירה, יש ללחץ על מקש התפריט או על מקש המחשף חצי לחיצה.

# כותרת: **מחיקת תמונות בודדות**

ניתן למחוק את התמונה המוצגת. ברגע שלחצת על מקש המחיקה/ צפייה מהירה, יופיע חלון אישור על המסך.

השתמש בחצים השמאלי והימני של הנווט. האר את המילה "YES "להמשך תהליך המחיקה ו "NO "לביטול הפעולה.

לחץ על מרכז הנווט על מנת לבצע סופית את המחיקה.

# **+** כותרת: **מקש האינפורמציה I**

מקש האינפורמציה (<sup>+</sup>I) שולט בתצוגת המסך. בכל פעם שתלחץ על המקש, תשתנה התצוגה באופן הבא: תצוגה מלאה, התמונה בלבד ותצוגת אינדקס

תצוגה מלאה

התמונה בלבד תצוגת אינדקס

מקש האינפורמציה

במצב תצוגת אינדקס, ארבעת חצי הנווט משמשים להזזת המסגרת הצהובה. כאשר תמונה מוארת עם המסגרת הצהובה, כל הנתונים המופיעים למטה מתייחסים אליה. ניתן למחוק את התמונה על ידי שימוש במקש הצפייה המהירה/ מחיקה, או לצפות בקטע הוודאו על ידי לחיצה על מרכז הנווט. כאשר תלחץ שוב על מקש האינפורמציה, תעבור שוב לתצוגה רגילה.

# כותרת: **תצוגה מוגדלת**

בצפייה בתמונה בודדת באמצעות מקש הצפייה או מעבר למצב צפייה. ניתן להגדיל את התמונה החל מ 1.2X. ההגדלה המקסימאלית תלויה בגודל התמונה עצמה. הגדלה של 2X עבור תמונות בגודל 480X640 והגדלה על 4.4X לתמונות בגודל של 2122X.2816

כאשר התמונה הרצויה מוצגת על המסך, לחץ על מקשי הזום. החלק הימני (T) יפעיל את התצוגה המוגדלת. לחיצה על החלק השמאלי (W (יקטין את התמונה. ערכי ההגדלה יופיעו בחלק הימני העליון של המסך.

כאשר התמונות גדולות מ 480X,640 הזז את החלק הימני של הזום (T (עד להגדלה מקסימאלית המאפשרת להגיע כמעט לפי שניים מגודל התמונה המקורי לבחינה מקרוב.

השתמש בארבעת חצי הנווט על מנת לגלול לכל חלקי התמונה.

מאתר התמונה יופיע בחלק הימני העליון של המסך , ויאפשר לך לראות את מיקומך על פני התמונה

מקש האינפורמציה יחליף בין תצוגה מלאה לבין התמונה בלבד.

על מנת לצאת ממצב תצוגה מוגדלת, יש ללחוץ על מקש התפריט.

### כותרת: **סמני תצוגת מסך הצילום**

- .1 מתאם לעדשה רחבת זווית
- .2 מצב המצלמה (צילום/ צפייה)
	- .3 מצב מבזק
	- .4 פיצוי הארת המבזק
		- .5 סימן החידוד
		- .6 סימן הניגודיות
		- .7 סימן האיזון ללבן
	- .8 רגישות המצלמה (ISO(
		- .9 פיצוי חשיפה
		- .10מצבי פיצוי החשיפה
			- .11סימן מדידת האור
		- .12תצוגת מהירות התריס
			- .13ערך הצמצם
			- .14סימן התקריב (מקרו)
				- .15סימן מצב המיקוד
					- .16סימן המיקוד
		- .17סימן הטבעת התאריך
			- .18מונה החשיפות
		- .19סימן התקדמות הצילום
			- .20סימן האנטי שייק
- .21סימן אזהרת רעידת המצלמה
	- .22מצב הסוללות
	- .23איכות התמונה
	- .24גודל התמונה
		- .25זום דיגיטלי
		- .26מצבי צבע
		- a מסגרות המיקוד
	- b מדידת אור נקודתית

## כותרת: **צילום תקריב (מקרו)**

למצלמה זו שני מצבי תקריב: סופר תקריב ותקריב סטנדרטי. הסופר מקרו מאפשר למצלמה להתקרב לנושא עד 1 ס"מ (0.4 אינצ'), מחזית העדשה. כאשר נבחר מצב סופר מקרו, העדשה אוטומטית מתאימה את מצב הזום לאורך מוקד ספציפי ולא ניתן לשינוי. מצב תקריב סטנדרטי מאפשר שימוש בעדשת הזום. האפשרות למיקוד משתנה עם שינוי הזום.

לחץ על מקש התקריב (1( על מנת לבחור את מצב התקריב הרצוי, תוכל לבחור בין המצבים על ידי לחיצה חוזרת בין סופר תקריב, תקריב סטנדרטי ומבוטל.

סימן סופר תקריב

הטבלה הבאה מתארת את טווח המיקוד במצבי סופר תקריב ותקריב סטנדרטי. כל המרחקים נמדדו מחזית העדשה.

סופר תקריב

תקריב סטנדרטי מצב זווית רחבה מצב טלפוטו

# כותרת: **מצב חשיפה פרוגרם (P(**

ניתן לבחור במצב פרוגרם באמצעות חוגת מצבי החשיפה. כמו במצב צילום אוטומטי, במצב זה המצלמה מכוונת את הצמצם ואת מהירות התריס באופן אוטומטי. הצילום מתבצע באותו אופן של הצילום הבסיסי, אך שלא כמו בצילום האוטומטי – במצב פרוגרם ניתן לשנות כמה מתכונות המצלמה. ניתן לצפות בערכי הצמצם והמהירות על המסך כאשר לוחצים חצי לחיצה על המחשף. אם מהירות התריס וערך הצמצם מופיעים באדום, תנאי הצילום נמצאים מתחת לטווח שליטת המצלמה.

# כותרת: **מצב חשיפה עדיפות צמצם (A(**

מצב עדיפות צמצם ניתן לבחירה דרך חוגת מצבי החשיפה. הצלם בוחר את ערך הצמצם

והמצלמה מתאימה את מהירות התריס לקבלת חשיפה נכונה.

ערך הצמצם על המסך מתחלף לכחול ושני חצים נפתחים בצמוד אליו. מצבי המבזק הניתנים להפעלה הם: מבזק מילוי, מבזק מילוי עם הפחתת עין אדומה ומבזק בסנכרון איטי.

השתמש בחצים התחתון והעליון של הנווט (1) על מנת לקבוע את ערך הצמצם הרצוי. ערך הצמצם ניתן לשינוי ב 1/3 תחנה. לחץ על המחשף חצי לחיצה על מנת להפעיל את מערכת החשיפה; מהירות התריס המתאימה תוצג על המסך.

כיוון שערך הצמצם המקסימאלי אינו זהה בשימוש בזווית הרחבה וטלפוטו, כאשר מתבצע זום , ערך הצמצם ישתנה באופן אוטומטי. אם ערך הצמצם נמצא מעבר לטווח מהירות התריס, מהירות התריס תופיע באדום על המסך.

# כותרת: **מצב חשיפה עדיפות מהירות תריס (S(**

מצב עדיפות מהירות תריס ניתן לבחירה דרך חוגת מצבי החשיפה. הצלם בוחר את מהירות התריס, והמצלמה מתאימה את ערך הצמצם לקבלת חשיפה נכונה. מהירות התריס תופיע בצבע כחול על המסך ולצידה יופיעו שני חצים. מהירות התריס תנוע

בין 1/1000 ל 4 שניות. אם מהירות התריס נמצאת מעבר לטווח ערך הצמצם, ערכי הצמצם יופיעו באדום. ניתן להפעיל את מבזק המילוי, מבזק מילוי עם הפחתת עין אדומה וסנכרון איטי.

השתמש בחצים התחתון והעליון של הנווט (1) על מנת לשנות את מהירות התריס. חצי לחיצה על המחשף, תפעיל את מערכת החשיפה של המצלמה; ערך הצמצם התואם יופיע על המסך.

סימן אזהרת המצלמה לא יופיע במצב S. אם מהירות התריס הנבחרת איטית מאוד, תופעל מערכת להפחתת רעשים; יתכן ותופיע הודעה על כך בזמן התהליך.

# **הערות מצלמה:**

מהירות התריס והצמצם שולטות לא רק בחשיפה. מהירות התריס קובע את הקפאת או טשטוש תנועת הנושא. והצמצם שולט גם בעומק השדה; האזור שלפני ואחרי נקודת המיקוד אשר יופיעו במיקוד.

## כותרת: **מצב חשיפה ידני (M(**

ניתן לבחור בחשיפה ידנית באמצעות חוגת מצבי החשיפה. מצב זה עוקף את מערכת החשיפה האוטומטית ומאפשר לצלם להחליט על ערכי הצמצם ומהירות התריס

השתמש בחצים העליון והתחתון של הנווט על מנת לקבוע את מהירות התריס

השתמש בחצים השמאלי והימני של הנווט על מנת לשנות את ערך הצמצם

השינויים אשר נעשים במצב ידני, נראים מיד על גבי המסך. ערכי הצמצם ומהירות התריס יהפכו לאדום כאשר תלחץ חצי לחיצה על המחשף אם כמות האור איננה מספיקה או חזקה מדי. אם המסך הופך לשחור, יש להעלות את החשיפה עד שתופיע התמונה; הפחת את ערך החשיפה אם המסך הופך ללבן.

בבחירת מצב חשיפה ידני (M(, רגישות המצלמה (ISO (נקבעת ל .100 ניתן לשנות את רגישות המצלמה בחלק 3 של תפריט הצילום. מצבי המבזק הפעילים הנם: מבזק מילוי, מבזק מילוי עם הפחתת עין אדומה וסנכרון איטי. אך ניתן לראות את השפעת המבזק רק לאחר הצילום.

סימן אזהרת המצלמה לא מופיע במצב חשיפה M. אם מהירות התריס הנבחרת איטית מאוד, תופעל מערכת הפחתת הרעשים; יתכן ותופיע הודעה בזמן התהליך.

## כותרת: **הקלטת קטעי וודאו**

מצלמה זו מסוגלת להקליט קטעי וודאו עם קול. זמן ההקלטה המקסימאלי משתנה בהתאם לקצב ההקלטה. ניתן להשתמש בזום האופטי והדיגיטלי, במצב תקריב ובפיצוי החשיפה. שאר התפקודים ניתנים לשינוי בתפריט צילום הוודאו.

> גודל התמונה קצב ההקלטה

לפני תחילת ההקלטה, מונה החשיפות יראה את הזמן המקסימאלי בשניות הנותר להקלטה.

זמן ההקלטה

מסגר את הנושא שברצונך לצלם כמתואר בצילום הבסיסי. לחץ על המחשף חצי לחיצה לקבע את המיקוד והחשיפה. לחץ על המחשף עד הסוף ושחרר להתחלת ההקלטה.

המצלמה תמשיך לבצע מיקוד בזמן ההקלטה. המצלמה תמשיך את ההקלטה עד שזמן ההקלטה יסתיים או שתלחץ שוב על כפתור המחשף.

> סימן ההקלטה הזמן הנותר להקלטה

אם בזמן ההקלטה נעשה שימוש בזום האופטי, יתכן וישמע קול שינוי זום העדשה בזמן הצפייה.

### כותרת: **הניווט בתפריט הצילום**

תפריט הצילום מציג אפשרויות שונות לשימוש בחוגת מצבי החשיפה. ישנם ארבעה תפריטים בהתאם למצב המצלמה: מצב אוטומטי, וודאו, תוכנית נושאים דיגיטליים או מצבי .M או P ,A ,S

לחץ על מקש התפריט (1) לפתיחת חלון התפריט. השתמש בארבעת חצי הנווט (2) על מנת להזיז את החץ בתוך התפריט. לחיצה על מרכז הנווט תאשר את בחירתך.

להפעלת חלון התפריט לחץ על מקש התפריט

במצב הקלטת וודאו, P, A, S או M, השתמש בחצים הימני והשמאלי של הנווט על מנת להאיר את הכותרת הרצויה; התפריט ישתנה בהתאם לכותרת המוארת.

השתמש בחצים העליון והתחתון של הנווט על מנת לגלול בין אפשרויות התפריט השונות. האר את האפשרות שברצונך לפתוח ו/או לשנות.

כאשר האפשרות מוארת, השתמש בחץ הימני של הנווט על מנת לפתוח אותה. על מנת לחזור לאפשרויות התפריט, לחץ על החץ השמאלי.

השתמש בחצים העליון והתחתון של הנווט על מנת להאיר ערך אחר בתוך האפשרות שבחרת.

לחץ על מרכז הנווט על מנת לקבע את בחירתך החדשה; בחלק מן המקרים יפתח חלון בחירה.

ברגע שהשינוי נעשה, החץ יחזור לתפריט הראשי ותוכל לבצע שינוי נוסף מבלי לצאת מהתפריט. לחזרה למצב הקלטה, לחץ שוב על מקש התפריט.

תפריט תוכנית מצבים דיגיטליים תפריט הצילום האוטומטי

תפריט צילום וודאו

תפריט מצבי צילום P, S, A ו M

### כותרת: **גודל ואיכות התמונה**

שינוי גודל התמונה משפיע על מספר הפיקסלים המרכיבים כל תמונה. ככל שגודל התמונה גדל, כך גודל הקובץ גדל. בחר את גודל התמונה בהתאם לתמונה הסופית שבכוונתך להדפיס – תמונות קטנות יתאימו יותר לאתרי אינטרנט ותמונות גדולות יפיקו הדפסות גדולות ואיכותיות.

> מספר הפיקסלים מסך LCD (אנכי X אופקי)

פיין – איכות קבצי jpeg גבוהה ביותר סטנדרט – ברירת המחדל (jpeg( אקונומי – הגודל הקטן ביותר (jpeg(

איכות התמונות שולטת באיכות דחיסת הנתונים, אך איננה משפיעה על מספר הפיקסלים בתמונה. ככל רמת הדחיסה נמוכה יותר, כך איכות התמונה גבוהה יותר וגודל הקובץ גדול יותר. אם חשוב לחסוך בנפח מקום בכרטיס הזיכרון, ניתן לבחור באיכות אקונומי. איכות סטנדרט מתאימה לשימושים רגילים. האיכות הגבוהה ביותר "פיין" יוצרת קבצים גדולים יותר, ומתאימה להגדלות איכות.

יש לבחור את איכות וגודל התמונה לפני ביצוע הצילום. השינוי יופיע מיד על מסך ה LCD. השינוי שהתבצע בתפריט ישפיע על החשיפה למעט צילום וודאו. איפוס איכות וגודל התמונה נעשית באופן ידני.

אם שונו איכות וגודל התמונה, מונה החשיפות יראה את הערכת כמות התמונות אשר נותרה בהסתמך על נפח כרטיס הזיכרון אשר במצלמה. כרטיס זיכרון אחד יכול להכיל תמונות בגדלים ואיכויות שונים. מספר התמונות אשר ניתן לאחסן בכרטיס זיכרון נקבע על פי גודל ואיכות התמונות. כמו כן תנאי הצילום / התאורה אף הם משפיעים על גודל הקובץ – נושא אחד ניתן לכווץ יותר או פחות מאחר.

### כותרת גדולה: **איזון ללבן**

האיזון ללבן במצלמה מאפשר לסוגי תאורה שונים להופיע כתאורה ניטראלית. אפקט זה דומה לבחירה בסרט אור יום או סרט טונגסטן במצלמת פילם, או שימוש בפילטרים בעלי פיצוי צבעוני בצילום קונבנציונאלי. סימן האיזון ללבן אשר נבחר יוצג על גבי מסך ה LCD. ניתן לשנות את האיזון ללבן בחלק 1 של תפריטי צילום הוודאו ומצבי חשיפה P, A, S ו – M.

## כותרת: **איזון ללבן אוטומטי** (לא מופיע בתוכן)

האיזון ללבן האוטומטי מאזן טמפרטורת צבע החשיפה. לרב המקרים, האיזון ללבן האוטומטי מאתר לבד את טמפרטורת צבע האור, והתמונות יוצאות בצבעוניות מרשימה, גם בתנאי תאורה מעורבת. כאשר מופעל המבזק המובנה, האיזון ללבן מתעדכן לטמפרטורת הארת המבזק.

כותרת: **איזון ללבן מתוכנת** (לא מופיע בתוכן)

האיזון ללבן המתוכנת מאפשר כיוון לפני ביצוע הצילום. ברגע שמצב האיזון ללבן נבחר, האפקט ייראה מייד על מסך המצלמה.

לאחר הבחירה באחד המצבים בתפריט, ניתן יהיה לראות את סימן המצב שנבחר על המסך.

לחץ על החצים הימני או השמאלי של הנווט על מנת לבחור באיזון ללבן מתאים. לחיצה על מרכז הנווט תאשר את הבחירה. תוכל לבחור איזון ללבן מבין המצבים הבאים:

> **אור יום** – לצילומי חוץ ותאורת שמש ישירה **מעונן** – לצילומי חוץ , כאשר אין תאורת שמש חזקה **טונגסטן** – לתיקון טמפרטורת הצבע בתאורת ביתית **פלורוסנט** – לתאורת פלורוסנט, כגון בתוך משרד **מבזק** – לשימוש בצילומים עם המבזק המובנה

### כותרת: **מחיקת קבצים**

פעולת המחיקה סופית ואיננה ניתנת לשחזור. לכן יש לשים לב בעת מחיקת הקבצים.

ניתן למחוק תמונה בודדת, מקבץ תמונות או את כל התמונות בו זמנית בחלק 1 של תפריט הצפייה. תמונות נעולות לא ניתנות למחיקה. לפעולת המחיקה 3 אפשרויות:

### **התמונה הנוכחית**

התמונה המוצגת על המסך תמחק

## **כל התמונות**

כל התמונות הלא נעולות יימחקו.

## **תמונות מסומנות**

למחיקת מספר תמונות על פי בחירה, יופיע מסך ובו התמונות. יש להשתמש במקשים השמאלי/ הימני של הנווט על מנת לבחור את התמונות שברצונך למחוק. לחיצה על המקש העליון של הנווט תסמן את התמונה באמצעות מסגרת ויופיע סימן האשפה. לביטול הסימון, יש לבחור את התמונה שוב וללחוץ על המקש התחתון של הנווט עד שייעלם הסימן. המשך לבחור את כל התמונות שברצונך למחוק. לחץ על מרכז הנווט להמשך הפעולה (יופיע חלון אישור על המסך), או לחץ על כפתור התפריט לביטול הפעולה ולחזרה לתפריט הצפייה.

לפני מחיקת הקובץ, יופיע חלון אישור. בחר ב "Yes "למחיקה, ו"No "לביטול הפעולה.

פעולת המחיקה תמחק רק את הקבצים הלא נעולים. יש לבטל את הנעילה לפני מחיקת קבצים אלו.

### כותרת: **פרמוט כרטיס הזיכרון**

בפרמוט כרטיס הזיכרון, כל המידע אשר עליו נמחק לצמיתות.

פעולת הפרמוט מוחקת את כל המידע אשר על כרטיס הזיכרון. לפני הפרמוט, העתק את המידע אל המחשב או מקום אחסון אחר. נעילת הקבצים איננה מגינה בפני המחיקה. הקפד תמיד לפרמט את הכרטיס דרך המצלמה; לעולם לא דרך המחשב.

כאשר נבחרת פעולת הפרמוט בחלק 1 של תפריט הצפייה, יופיע חלון אישור. "Yes "יחל בפרמוט הכרטיס, "No "יבטל את הפעולה. לאחר מכן יופיע חלון לאישור כי פעולת הפרמוט בוצעה.

אם מופיעה הודעה card-use-to-unable על המסך, יתכן ודרושה לכרטיס פעולת פרמוט. כרטיס זיכרון אשר היה בשימוש במצלמה אחרת, נדרש לפרמוט אף הוא לפני השימוש במצלמה זו.

כותרת: **העתקי דוא"ל**

פעולת העתק דוא"ל נמצאת בחלק 1 של תפריט הצפייה, ומבצעת העתק בגודל של 640X480) VGA (jpeg מהתמונה המקורית כך שניתן להעבירה בקלות בדואר האלקטרוני.

כאשר מבצעים את פעולת ההעתקה, נפתחת תיקייה; הקבצים יישמרו בתיקייה בסיומת של EM. אותה תיקייה משמשת עבור העתקי קבצים עד למספר של .9,999 תמונות עם רצועת קול יועתקו עם רצועת הקול. העתקים של קבצים נעולים יישמרו כלא נעולים. סמני DPOF לא מועתקים. לפעולת ההעתקה עבור הדוא"ל, שתי אפשרויות:

#### **התמונה הנוכחית**

להעתק התמונה המוצגת על המסך

## **כל התמונות המסומנות**

להעתקת תמונה או מקבץ תמונות. כאשר נבחרת אפשרות זו, יפתח חלון הבחירה. האר את הקובץ שברצונך להעתיק באמצעות מסגרת צהובה ע ידי לחיצה על המקש העליון של הנווט, יופיע סימן העתק ליד התמונה. לביטול בחירה, סמן את התמונה שוב ולחץ על המקש התחתון של הנווט עד לביטול סימן ההעתק. לאחר שסומנו כל התמונות שברצונך להעתיק, לחץ על מרכז הנווט להמשך הפעולה, או לחץ על מקש התפריט לביטול הפעולה.

ניתן להעתיק בכל פעם כמות מוגבלת של קבצים. אם נבחרו יותר מדי קבצים, תופיע הערת אזהרה ויתבטל כל תהליך ההעתקה. יש לחלק את מספר הקבצים לכמה קבוצות ובכל פעם להעתיק מספר קטן יותר של קבצים. מספר התמונות שניתן להעתיק תלוי בנפח כרטיס הזיכרון ובגודל התמונות המקוריות.

### כותרת: **צפייה בתמונות על מסך הטלוויזיה**

עם המצלמה סופק כבל AV לצפייה בתמונות דרך הטלוויזיה

- .1 כבה את הטלוויזיה ואת המצלמה
- .2 חבר את כבל ה AV אל תוך שקע יציאת הוודאו במצלמה. הקפד לחבר את הכבל באופן ישר ולעולם לא בזווית. סימן החץ בסוף הכבל צריך לפנות כשפניו אל גב המצלמה.
- .3 חבר את קצהו השני של כבל ה AV אל תוך שקע הוודאו והאודיו בטלוויזיה. הפלאג הצהוב עבור הוודאו. הפלאג הצהוב עבור האודיו.
	- .4 הדלק את הטלוויזיה.
	- .5 כוון את הטלוויזיה לערוץ הוודאו.ד
- .6 הפעל את המצלמה וכוון אותה למצב צפייה. תצוגת המצלמה תראה על מסך הטלוויזיה. מסך המצלמה לא יפעל כאשר המצלמה מחוברת לטלוויזיה.
	- .7 צפה בתמונות כמתואר בסעיף הצפייה הבסיסית.

# כותרת גדולה: **תפריט התסדיר (setup(**

תפריט התסדיר (setup(שולט בתפקודי המצלמה והפעלתה. הניווט בתפריט התסדיר מתבצע כמו הניווט בשאר התפריטים.

**פתיחת תפריט התסדיר** (לא מופיע בתוכן)

תפריט התסדיר נפתח מכל אחד מהתפריטים האחרים.

השתמש בחץ הימני של הנווט על מנת להאיר את הכותרת האחרונה בתפריט.

לחץ על מרכז הנווט על מנת לפתוח את אפשרויות תפריט התסדיר

לחיצה על מקש התפריט תסגור את התפריט ותחזיר אותך למצב צילום או צפייה.

תפריט התסדיר (setup(

כותרת: **הניווט בתפריט התסדיר** (לא מופיע בתוכן)

ארבעת חצי הנווט (1) מאפשרים להזיז את החץ בתוך התפריט. לחיצה על מרכז הנווט תקבע את בחירתך.

השתמש בחצים השמאלי והימני של הנווט על מנת להאיר את הכותרת הרצויה; התפריט ישתנה מכותרת לכותרת.

השתמש בחצים העליון והתחתון של הנווט על מנת לבחור את התפקוד שברצונך לשנות.

כאשר התפקוד מואר, לחץ על חץ הימני של הנווט על מנת לפתוח אפשרויות נוספות. אם מופיעה המילה "Enter", לחץ על מרכז הנווט להמשך.

לחץ על החצים העליון והתחתון של הנווט על מנת לבחור אפשרות אחרת.

לחץ על מרכז הנווט של מנת לקבע את בחירתך החדשה. ברגע ששינית תפקוד מסוים, החץ יחזור לתפריט ותוכל לבצע שינוי נוסף.

סגור את התפריט על ידי לחיצה על מקש התפריט.

שינוי יציאת הוודאו מ PAL ל NTSC כיוון בשימוש המצלמה עם מחשב או עם מדפסת הזום הדיגיטלי כיון זמן ההשהיה בצילום העצמי

עמ' 89

כיוון בהירות המסך

שפת התפריט

כיוון תאריך ושעה הטבעת תאריך

איפוס תפקודי המצלמה

שינוי זמן כיבוי אוטומטי של המצלמה צפייה של התמונה שצולמה זה עתה

כיבוי או הפעלה של צלילי התפקודים כיבוי או הפעלה של קול התריס כיוון עוצמת צלילי התפקודים

כיוון בעת הוספת אביזר עדשה

הפעלת זיכרון שמות התיקיות בחירת פורמט לשם התיקייה

41

### כותרת: **הטבעת תאריך**

ניתן להדפיס את התאריך והשעה על גבי התמונות עצמן. יש להפעיל תכונה זו לפני ביצוע הצילום. לאחר שהופעלה תכונה זו, היא נשארת קבועה עד לאיפוס. פס צהוב יופיע מאחורי מונה החשיפות על גבי המסך. ניתן להפעיל את הטבעת התמונה דרך חלק 2 של תפריט התסדיר (setup(. לתכונת ההטבעה שתי אפשרויות.פורמט שנה/חודש/יום או פורמט חודש/יום/שעה:דקות.

סימן הטבעת התאריך

התאריך והשעה יודפסו בחלק הימני התחתון של התמונה בצפייה אופקית. התאריך מודפס ישירות על התמונה ומכסה חלק ממנה. את פורמט ההטבעה ניתן לבחור בחלק 2 של תפריט התסדיר (SETUP).

תאריך מוטבע

## **הערות מצלמה**

בכל פעם שתמונה מצולמת, היא נשמרת עם קובץ נתונים exif אשר מכיל בין השאר את תאריך ושעת הצילום. מידע זה ניתן לצפייה בצפייה המהירה של המצלמה או במחשב דרך תוכנת Lite Master Dimage המצורפת לערכת המצלמה.

#### כותרת: **הזום הדיגיטלי**

הזום הדיגיטלי מופעל בחלק 4 של תפריט התסדיר (setup(. הזום הדיגיטלי מגדיל בנוסף להגדלה המתבצעת על ידי הזום האופטי 0.2X עד 4.0X . למרות שמתבצעת אינטרפולציה על התמונות בהפעלת הזום הדיגיטלי, יתכן ואיכות התמונות לא תהייה זהה לתמונות שצולמו ללא הזום הדיגיטלי; ככל שמתעצם השימוש בזום הדיגיטלי, כך יורדת איכות התמונות.

סקאלת הזום

יחס ההגדלה

במצב טלפוטו מקסימאלי (T), המשך ללחוץ על המקש הימני של הזום (1) להפעלת הזום הדיגיטלי. ערך הגדלת הזום ייראה בחלקו הימני העליון של המסך. לביצוע זום החוצה, לחץ על חלקו השמאלי של מקש הזום (W(. לאחר ביצוע הזום, תופיע סקאלת הזום על גבי מסך ה LCD להצגת ערך מיקום הזום.

# כותרת: **חיבור המצלמה למחשב**

יש לוודא כי הסוללה טעונה במלואה בעת חיבור המצלמה למחשב.. לפני חיבור המצלמה, למשתמשי חלונות 98 או חלונות SE,98 יש לקרוא את ההוראות בעמוד 103 בקובץ הוראות ההפעלה בתקליטור המצורף (כיצד להתקין את מנהל התקן ה USB במחשב לפני חיבור המצלמה למחשב).

- .1 אתחל את המחשב. המחשב חייב להיות מופעל לפני חיבור המצלמה.
	- .2 הכנס את כרטיס הזיכרון אל המצלמה.
- .3 פתח את דלתית שקע ה USB במצלמה והכנס את קצהו הקטן של ה USB לשקע. הכנס את הכבל באופן ישר ולעולם לא בזווית. החץ המסומן על קצה הכבל צריך להיות מופנה כשפניו לגב המצלמה. וודא כי הכבל הוכנס כראוי.
- .4 את קצהו השני של הכבל חבר לשקע ה USB במחשב. וודא כי הכבל הוכנס כראוי. יש לחבר את הכבל ישירות למחשב ללא שימוש במפצלים.
- .5 לחץ על מתג ההפעלה הראשי של המצלמה על מנת להפעילה. חיבור ה USB מתבצע באופן אוטומטי; יופיע חלון על מסך המחשב לאישור הפעולה. מוניטור המצלמה יכבה כשהחיבור יתחיל. אם החיבור אינו מצליחה, נתק את המצלמה מן המחשב, אתחל את המחשב וחזור על התהליך.

...המשך 102

כאשר חיבור ה USB הושלם, יופיע סימן הכונן בחלון "המחשב שלי" על שולחן העבודה במחשב; בשימוש עם מערכת הפעלה XP, יפתח חלון אשר יבקש אותך להחליט היכן למקם את הנתונים; עקוב אחר ההוראות.

חלונות

חלונות XP

מקינטוש OS

#### כותרת: **הוראות שמירה ואחסון**

כותרת: **ניקוי המצלמה** (לא לתוכן)

אם המצלמה או החלק החיצוני של העדשה מלוכלכים, נקה בעדינות עם מטלית רכה, נקייה ויבשה את המצלמה או העדשה. במגע עם חול, יש להשתמש במפוח להסרת גרגירי האבק לפני הניגוב, למניעת שריטות.

לניקיון פני שטח העדשה, השתמש במפוח ידני להסרת גרגירי האבק והחול, ואז נקה בעדינות באמצעות מטלית אנטי סטאטית. ניתן להשתמש בנוזל עדשות ונייר אורז.

לעולם אין להשתמש בתכשירי ניקוי אורגניים לניקוי המצלמה

לעולם אין לגעת בפני שטח העדשה באמצעות הידיים.

כותרת: **אחסון** (לא לתוכן) אחסן את המצלמה באזור קריר, יבש והרחק מכימיקאלים ואבק. לתקופות ארוכות, יש לאחסון את המצלמה עם שקיות סיליקה ג'ל (סופגות לחות).

הוצא את הסוללה מן המצלמה ואת כרטיס הזיכרון

אין לאחסן את המצלמה באזור עם נפטלין וחומרי דוחי עש אחרים

במשך תקופת האחסון, הפעל את המצלמה מפעם לפעם. בהוצאת המצלמה ממקום האחסון, בדוק כי כל תפקודי המצלמה עובדים כראוי.

# עמ' 130-131

# כותרת: **נתונים טכניים**

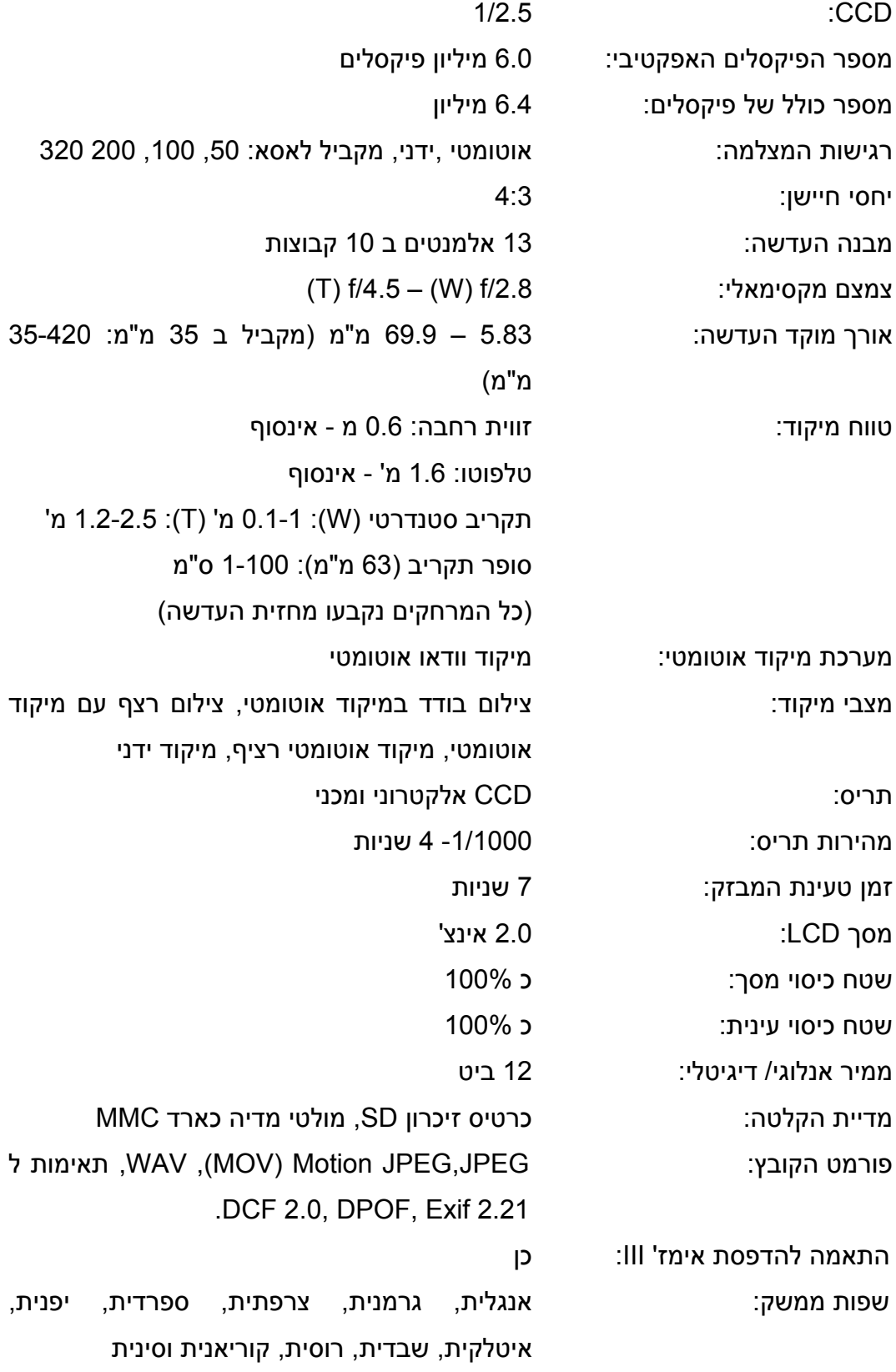

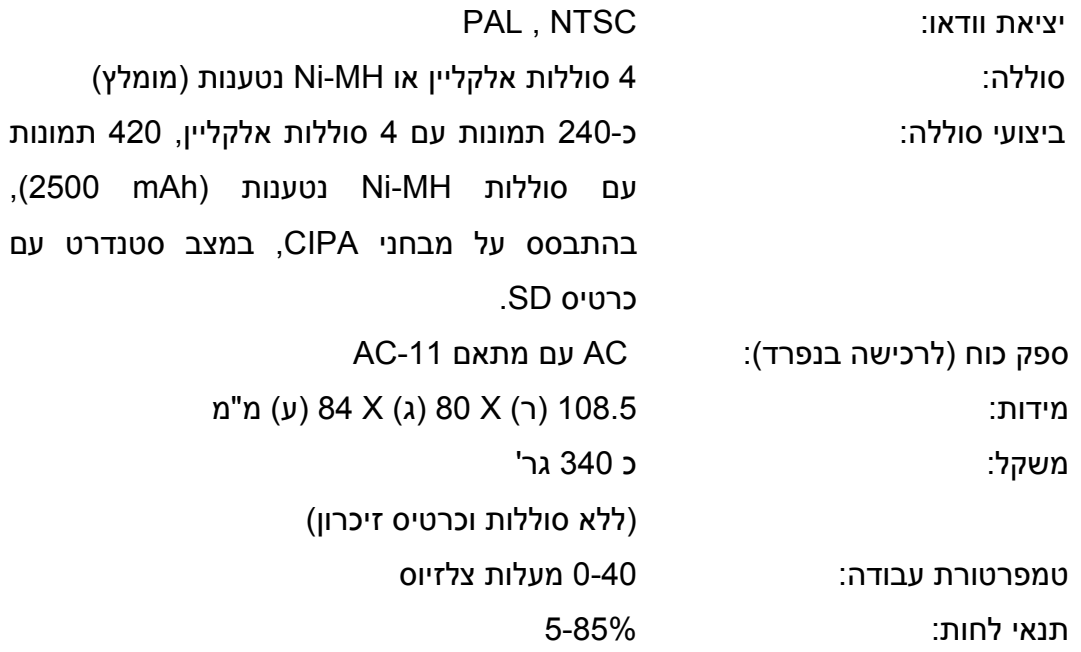

הנתונים מבוססים על המידע האחרון הזמין בתקופת הדפסת החוברת, ועלולים להשתנות ללא הודעה מוקדמת.